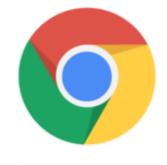

Chrome OS

## Google Chrome Tip #4: about:stuff

about the ntertabout memory into the Omni bar (the address bar) and Google Chrome will display a nice summary of your memory useage and all Google Chrome-related processes. As a bonus, the summary section also displays the memory usage information for all other open browsers giving you a nice comparison!

Here is a list of other "about:" commands that provide interesting information and do some interesting things:

about:cache about:crash about:dns about:hang about:histograms about:internets about:memory about:network about:plugins about:stats about:version

Most of these can also be easily bookmarked by clicking the Star in the Omni bar.

## Category

1. Google Chrome Tips

## Tags

- 1. browser
- 2. Google
- 3. Google Chrome

4. tips

Date 07/05/2025 Date Created 09/10/2008

jimstips.com